# PGW 2200 Softswitch: Fehlermeldung "MSO verweigern, Warmstart fehlgeschlagen" I

### Inhalt

**Einführung Voraussetzungen** Anforderungen Verwendete Komponenten Konventionen **Fehlerbehebung** Beispiel für ein Verfahren zur Fehlerbehebung Zugehörige Informationen

# Einführung

Dieses Dokument unterstützt Sie bei der Fehlerbehebung für das Cisco PGW 2200, wenn Sie die Meldung "MSO-Weigerung, Beheimatete Start-up-Fehler" erhalten. Diese Fehlermeldung wird angezeigt, nachdem Sie den MML-Befehl sw-over::confirm ausgegeben haben. Da Warm-Start eine asynchrone Aktivität mit niedriger Priorität ist, können mehrere Komponenten dabei sein, ihre Standby-Peers warm zu starten. Der Alarm hilft dem Bediener, zu wissen, wann ein Standby-Gerät als Standby-Gerät übernommen werden kann. Alarm auslösen, wenn procM eine Make Peer Standby-Anforderung an IOCM sendet. Löschen Sie den Alarm erst, wenn der Warmstart erfolgreich war.

## Voraussetzungen

### Anforderungen

Cisco empfiehlt, über Kenntnisse in folgenden Bereichen zu verfügen:

• [Cisco Media Gateway Controller Software, Version 9](//www.cisco.com/univercd/cc/td/doc/product/access/sc/rel9/index.htm)

#### Verwendete Komponenten

Die Informationen in diesem Dokument basieren auf den folgenden Software- und Hardwareversionen:

• Cisco PGW 2200 Software-Versionen 9.3(2) und höher

Die Informationen in diesem Dokument wurden von den Geräten in einer bestimmten Laborumgebung erstellt. Alle in diesem Dokument verwendeten Geräte haben mit einer leeren (Standard-)Konfiguration begonnen. Wenn Ihr Netzwerk in Betrieb ist, stellen Sie sicher, dass Sie die potenziellen Auswirkungen eines Befehls verstehen.

### Konventionen

Weitere Informationen zu Dokumentkonventionen finden Sie unter [Cisco Technical Tips](//www.cisco.com/en/US/tech/tk801/tk36/technologies_tech_note09186a0080121ac5.shtml) [Conventions](//www.cisco.com/en/US/tech/tk801/tk36/technologies_tech_note09186a0080121ac5.shtml) (Technische Tipps zu Konventionen von Cisco).

### Fehlerbehebung

Nachdem Sie den MML-Befehl sw-over::Confirm on the Active Cisco PGW 2200 (Swover::Bestätigen auf dem aktiven Cisco PGW 2200) ausgegeben haben, erhalten Sie diesen Fehler.

```
PGW2200 mml> sw-over::Confirm
MGC-01 - Media Gateway Controller 2004-05-26 11:37:37.061 MEST
M DENY
SROF
"Proc Mar"
/* MSO refused, Warm start-up Failed. */
;
```
PGW2200 mml>

Hinweis: Ein "Warm Restart" ist ein Hinweis darauf, dass der STANDBY für den Empfang von Prüfdaten bereit ist. Dies geschieht in der Regel bei Prozessen wie dem Replikator und IOCC MTP3 über den IOCM. Möglicherweise lehnt der IOCM SS7 IOCC den Befehl sw-over ab. Andere Probleme können ebenfalls auftreten. In diesem Fall sammeln Sie die Protokollinformationen mit den Informationen in diesem Abschnitt.

Wenn der Benutzer einen manuellen Switchover (MSO) versucht und abgelehnt wird, antwortet die MML aus einem der folgenden Gründe:

- MSO verweigert, Standby-System nicht bereit Switchover ist fehlgeschlagen, weil das Standby-System nicht bereit war.
- MSO verweigerte Warm-Inbetriebnahme läuft Switchover ist fehlgeschlagen, weil das Standby-System gestartet wurde.
- MSO verweigert, Warmstart-up fehlgeschlagen MSO wird abgelehnt, und der Warmstart-Switchover ist fehlgeschlagen.
- MSO verweigert, System befindet sich nicht im aktiven Zustand Switchover ist fehlgeschlagen, weil sich der PGW 2200-Host nicht im aktiven Zustand befindet.
- MSO verweigert, Erkannte Standalone-Flag Switcover ist fehlerhaft, da kein Standby-PGW 2200-Host konfiguriert ist.

```
PGW2200 mml> rtrv-alms
MGC-01 - Media Gateway Controller 2004-05-26 11:37:40.732 MEST
M RTRV
"lnk-1-cisco1: 2004-04-29 18:24:43.766 MEST,ALM=\"SC FAIL\",SEV=MJ"
"lnk-1-cisco2: 2004-04-29 18:24:43.779 MEST,ALM=\"SC FAIL\",SEV=MJ"
"lnk-2-cisco3: 2004-04-29 18:24:43.797 MEST,ALM=\"SC FAIL\",SEV=MJ"
```
Hinweis: Überprüfen Sie immer mit dem MML-Befehl rtrv-alms die Alarme, die während des Befehls sw-over::confirm auftreten. Führen Sie dies zusammen mit dem UNIX-Befehl tail -f platform.log im Verzeichnis /opt/CiscoMGC/var/log aus. Überprüfen Sie auch die Fehlermeldung, die mit dem Befehl sw-over verknüpft ist.

Die [Fehlermeldungen](//www.cisco.com/en/US/products/sw/voicesw/ps1913/tsd_products_support_reference_guides.html) platform.log in Zusammenhang mit dieser Situation sind:

#### Beispiel für ein Verfahren zur Fehlerbehebung

Der Standby Warm Start-Alarm wird zu Beginn des Warm-Start-Prozesses im IOCM im Aktiv-Feld eingerichtet.

Der Alarm wird nur dann automatisch aus dem Feld "Aktiv" entfernt, wenn der Warmstart-Vorgang erfolgreich abgeschlossen wurde.

Im Falle eines Warm-Start-Fehlers wird dieser Alarm nicht gelöscht. In diesem Fall wird der Alarm nur gelöscht, wenn der Warm-Start zu einem späteren Zeitpunkt erfolgreich verarbeitet wird.

Die Auswirkung des Alarms ist, dass ein manuelles Umschalten abgelehnt wird.

Dies ist die Korrekturmaßnahme, wenn der Alarm nicht gelöscht wird:

- Stellen Sie sicher, dass der Parameter pom.dataSync im aktiven und Standby-PGW 2200 1. auf true festgelegt ist.
- 2. Beenden und starten Sie die Standby-PGW 2200-Software.
- Wenn der Alarm immer noch nicht gelöscht wird, öffnen Sie eine Serviceanfrage für den 3. technischen Support, und protokollieren Sie Platform.log im Verzeichnis /opt/CiscoMGC/var/log und mml.log - alarm.log, die aktuelle PGW 2200-Konfiguration, die beiden vorherigen Konfigurationsverzeichnisse (CFG\_) beim Anzeigen des Alarms und Platform.log von beiden PGW 2200.

Dies ist ein Beispiel für eine Fehlerbehebung:

- 1. Uberprüfen Sie die [Versionshinweise](//www.cisco.com/univercd/cc/td/doc/product/access/sc/rel9/index.htm) für alle Elemente, die mit dieser Fehlermeldung verknüpft sind. Diese wurden in späteren Versionen des Cisco PGW 2200 behoben.Stellen Sie sicher, dass Sie keinen beschädigten Patch erhalten. Überprüfen Sie die Datei platform.log, wenn das Problem im Verzeichnis /opt/CiscoMGC/var/log gemeldet wird. Überprüfen Sie außerdem, ob im Verzeichnis /var/adm Dateimeldungen zu UNIX-Fehlermeldungen vorliegen.Cisco empfiehlt ein Upgrade auf die neuesten Cisco PGW 2200- Patches.Wenn alles in diesem Schritt in Ordnung ist, fahren Sie mit Schritt 2 fort.
- 2. Geben Sie den Befehl **netstat -a** ein, um festzustellen, ob sich die Replikation in einem etablierten Modus befindet (z. B. Active <-> Standby).Geben Sie den Befehl prov-sync MML-Befehl aus, um festzustellen, ob dieser ordnungsgemäß funktioniert. Führen Sie außerdem einen Befehl sw-over::confirm erneut aus, und überprüfen Sie den Status. Das Cisco PGW 2200 verwendet den Replication TCP-Port 2970,2974.Führen Sie auf einem aktiven Cisco PGW 2200 den UNIX-Befehl netstat -a aus | grep 29\[0-9\]\[0-9\].Führen Sie auf dem Standby-Cisco PGW 2200 den UNIX-Befehl netstat -a aus | grep 29\[0-9\]\[0-9\].Uberprüfen Sie z. B. das aktive System, um festzustellen, ob es sich im FESTGELEGTEN Modus befindet. mgc-bru-20 mml> **rtrv-ne**

```
 MGC-01 - Media Gateway Controller 2004-05-28 11:03:46.236 GMT
M RTRV
    "Type:MGC"
    "Hardware platform:sun4u sparc SUNW,UltraAX-i2"
    "Vendor:"Cisco Systems, Inc.""
    "Location:MGC-01 - Media Gateway Controller"
    "Version:"9.3(2)""
    "Platform State:ACTIVE"
```
 ; mgc-bru-20 mml>

```
mgcusr@mgc-bru-20% netstat -a | grep 29\[0-9\]\[0-9\]
mgc-bru-20.2974 *.* 0 0 24576 0 LISTEN
mgc-bru-20.2970 *.* 0 0 24576 0 LISTEN
mgc-bru-20.37637 mgc-bru-22.2974 24820 0 24820 0 ESTABLISHED
mgc-bru-20.37638 mgc-bru-22.2970 24820 0 24820 0 ESTABLISHED
mgc-bru-20.telnet dhcp-peg3-cl31144-254-5-149.cisco.com.2906 65256 3 25D
mgcusr@mgc-bru-20%
```
In diesem Beispiel wird das Standby-System für den EINGESETZTEN Modus überprüft.

```
mgc-bru-22 mml> rtrv-ne
   MGC-01 - Media Gateway Controller 2004-05-28 13:09:20.552 MSD
M RTRV
   "Type:MGC"
   "Hardware platform:sun4u sparc SUNW,Ultra-5_10"
   "Vendor:"Cisco Systems, Inc.""
   "Location:MGC-01 - Media Gateway Controller"
   "Version:"9.3(2)""
   "Platform State:STANDBY"
  \cdot :
mgc-bru-22 mml>
mgcusr@mgc-bru-22% netstat -a | grep 29\[0-9\]\[0-9\]
mgc-bru-22.2974 *.* 0 0 24576 0 LISTEN
mgc-bru-22.2970 *.* 0 0 24576 0 LISTEN
mgc-bru-22.2974 mgc-bru-20.37637 24820 0 24820 0 ESTABLISHED
mgc-bru-22.2970 mgc-bru-20.37638 24820 0 24820 0 ESTABLISHED
mgc-bru-22.telnet dhcp-peg3-cl31144-254-5-149.cisco.com.2910 65256 1 25D
mgcusr@mgc-bru-22%
```
Wenn dies in Ordnung ist, fahren Sie mit Schritt 3 fort.

3. Uberprüfen Sie, ob beide Konfigurationen mit dem Befehl UNIX **diff** auf Aktiv und Standby identisch sind.Geben Sie den UNIX-Befehl netstat -i ein, um zu überprüfen, ob die Zähler für die Werte Ierrs, Oerrs und Collis nicht erhöht wurden.

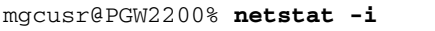

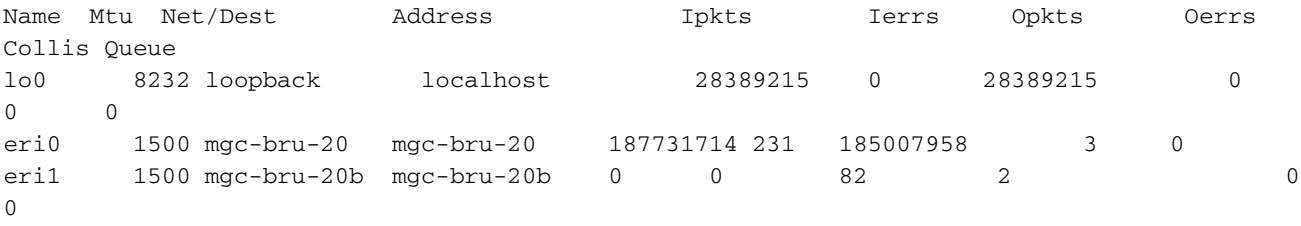

mgcusr@PGW2200%

Überprüfen Sie die Konfiguration auf dem Cisco PGW 2200, und erstellen Sie im Verzeichnis "/opt" eine Cisco PGW 2200 Standby-Datei. Dies ist ein temporäres Verzeichnis, das Sie nach einer abschließenden Überprüfung entfernen. #**mkdir temp**

Verwenden Sie FTP, um alle Informationen aus dem Cisco PGW2200 Active im Verzeichnis "/opt/CiscoMGC/etc" zu kopieren. Verschieben Sie diese Informationen in den Cisco PGW 2200 Standby-Modus im Verzeichnis "/opt/temp" und in den Unterverzeichnissen. Bevor Sie dies tun, stellen Sie sicher, dass Sie über ein Backup des Cisco PGW 2200 Active/Standby verfügen.Hinweis: Nur XECfgParm.dat ändert sich während des UNIX-Befehls dircmp. Sie können auch den UNIX-Befehl diff ausführen.

# **dircmp -d /opt/temp /opt/CiscoMGC/etc/**

May 31 13:52 2004 Comparison of /opt/temp /opt/CiscoMGC/etc/ Page 1

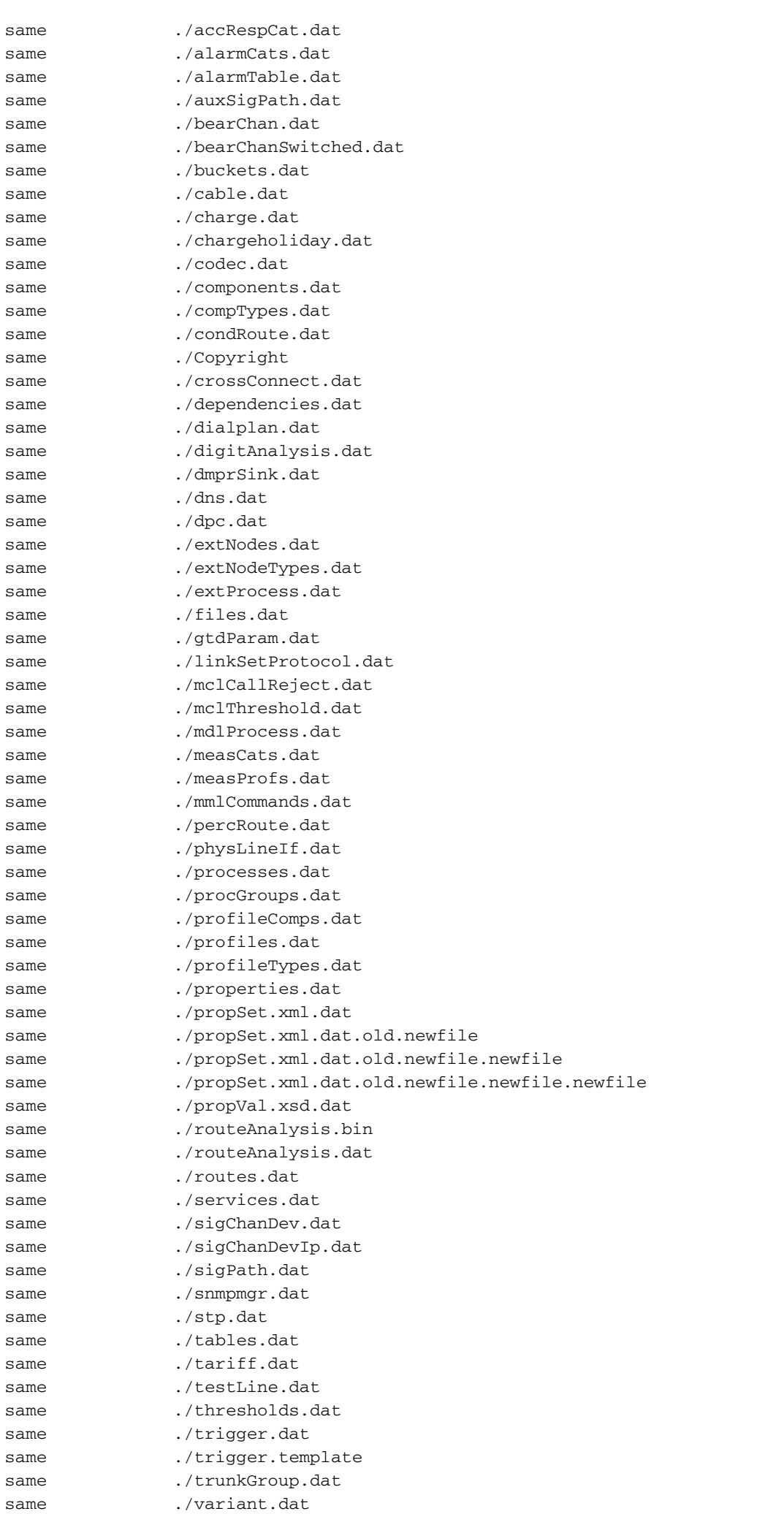

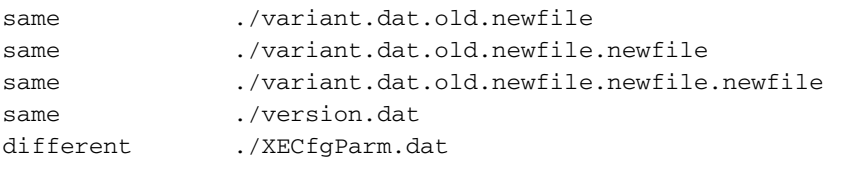

Um Ihnen bei der Fehlerbehebung zu helfen, müssen Sie auch darüber nachdenken, was sich im Netzwerk zum Zeitpunkt des Auftretens dieser Probleme geändert hat. Gateway-Upgrades, Konfigurationsänderungen, neue Schaltkreise usw.Fahren Sie mit Schritt 4 fort, wenn alles in diesem Schritt in Ordnung ist.

4. In den meisten Fällen ist diese Fehlermeldung mit E/A-Kanal-Controllern (IOCC)-Prozessen verknüpft, die auf dem Cisco Standby-PGW 2200 nicht ausgeführt werden oder einen Fehler aufweisen. In diesem Fall beenden und starten Sie die Cisco PGW 2200-Anwendung im Standby-Modus mit dem UNIX-Befehl ./CiscoMGC stop. Starten Sie die Anwendung dann mit dem Befehl ./CiscoMGC start im Verzeichnis /etc/init.d neu.Führen Sie den MML-Befehl rtrv-softw:all auf dem Cisco PGW 2200 Standby-Host aus, um sicherzustellen, dass alle Prozesse ordnungsgemäß ausgeführt werden.

PGW2200 mml> **rtrv-softw:all**

```
 MGC-01 - Media Gateway Controller 2004-05-31 13:04:21.410 MSD
 M RTRV
 "CFM-01:RUNNING STANDBY"
 "ALM-01:RUNNING STANDBY"
 "MM-01:RUNNING STANDBY"
 "AMDMPR-01:RUNNING STANDBY"
 "CDRDMPR-01:RUNNING STANDBY"
 "DSKM-01:RUNNING IN N/A STATE"
 "MMDB-01:RUNNING IN N/A STATE"
 "POM-01:RUNNING STANDBY"
 "MEASAGT:RUNNING STANDBY"
 "OPERSAGT:RUNNING STANDBY"
 "ss7-i-1:RUNNING IN N/A STATE"
 "mgcp-1:RUNNING IN N/A STATE"
 "Replic-01:RUNNING STANDBY"
 "ENG-01:RUNNING STANDBY"
 "IOCM-01:RUNNING STANDBY"
 "TCAP-01:RUNNING IN N/A STATE"
 "eisup-1:RUNNING IN N/A STATE"
 "FOD-01:RUNNING IN N/A STATE"
 "sip-1:RUNNING IN N/A STATE"
 ;
```

```
PGW2200 mml>
```
Wenn alle Prozesse anzeigen, dass sie ordnungsgemäß ausgeführt werden, aber dennoch die Fehlermeldung während des MML-Befehls sw-over anzeigen, fahren Sie mit Schritt 5 fort. Andernfalls überprüfen Sie den Fehlerursache.Ein Beispiel ist, wenn Sie einige neue SS7- Trunks aktualisieren und hinzufügen und diese Sw-over-Fehlermeldung ausführen. Ändern Sie dann den ss7-i-1-Prozess in den Debugmodus. Hier finden Sie weitere Informationen zur Fehlermeldung in der Datei /opt/CiscoMGC/var/log/platform.log. Der Standardwert entspricht dem Fehlerstatus.

```
PGW2200 mml>rtrv-log:all
   MGC-01 - Media Gateway Controller 2004-05-31 13:10:35.376 MSD
   M RTRV
    "CFM-01:ERR"
    "ALM-01:ERR"
    "MM-01:ERR"
    "AMDMPR-01:ERR"
    "CDRDMPR-01:ERR"
    "DSKM-01:ERR"
    "MMDB-01:ERR"
    "POM-01:ERR"
```

```
 "MEASAGT:ERR"
    "OPERSAGT:ERR"
    "ss7-i-1:ERR"
    "mgcp-1:ERR"
    "Replic-01:ERR"
    "ENG-01:ERR"
    "IOCM-01:ERR"
    "TCAP-01:ERR"
    "eisup-1:ERR"
    "FOD-01:ERR"
    "sip-1:ERR"
    ;
PGW2200 mml>
```
Ändern Sie den ss7-i-1-Prozess mit diesem MML-Befehl auf dem Cisco PGW 2200 Standby-Host in den Debugmodus.

mml> **set-log:ss7-i-1:debug,confirm**

Geben Sie den UNIX-Befehl vi ein, um das #-Zeichen im Verzeichnis /opt/CiscoMGC/etc für die Datei XECfgParm.dat im Standby-Modus zu entfernen.

ioChanMgr.logPrio = Debug foverd.logPrio = Debug

<snip>

Führen Sie im Verzeichnis /etc/init.d die Befehle ./CiscoMGC/stop und ./CiscoMGC/start auf dem Cisco Standby-PGW 2200 aus.Geben Sie den MML-Befehl sw-over::confirm erneut ein. Überprüfen Sie anschließend den Befehl MML rtrv-alms und den UNIX-Befehl tail -f platform.log auf die Informationen zur Fehlermeldung.Überprüfen Sie, ob sich der Replikationsprozess auf dem aktiven Cisco PGW 2200 im aktiven Zustand befindet. PGW2200 mml> **rtrv-softw:all** <snip> "Replic-01:RUNNING ACTIVE"

Sammeln Sie alle Informationen, und fügen Sie diese Details der [Serviceanfrage hinzu.](//tools.cisco.com/ServiceRequestTool/create/)

Wenn alle diese Schritte getestet/geprüft wurden, können Sie mit diesem Schritt fortfahren, 5. da das Problem auf dem aktiven Cisco PGW 2200 weiterhin bestehen kann.Während des Wartungsfensters müssen Sie den aktiven Cisco PGW 2200 mit dem Befehl /etc/init.d/CiscoMGC stop herunterfahren.Der Standby-Mitarbeiter muss die Aufgabe übernehmen. Bevor Sie diesen Schritt durchführen, stellen Sie jedoch sicher, dass alle Konfigurationsinformationen des aktiven Systems (Schritt 3) und des Befehls rtrv-tc:all zeigen, dass der Status der Anrufe größer oder gleich dem aktiven Cisco PGW 2200 ist. Verwenden Sie auch den Befehl rtrv-softw:all, um zu überprüfen, ob alle Prozesse im STANDBY-Status sind. Wenn dieser Schritt fehlschlägt, öffnen Sie eine [Serviceanfrage](//tools.cisco.com/ServiceRequestTool/create/), die alle Details und Informationen zur Fehlermeldung enthält.

## Zugehörige Informationen

- [Cisco PGW 2200 Softswitch Technische Hinweise](//www.cisco.com/en/US/products/hw/vcallcon/ps2027/prod_tech_notes_list.html?referring_site=bodynav)
- [Technische Dokumentation für Cisco Signaling Controller](//www.cisco.com/en/US/products/hw/vcallcon/ps2152/index.html?referring_site=bodynav)
- [Unterstützung von Sprachtechnologie](//www.cisco.com/en/US/tech/tk652/tsd_technology_support_category_home.html?referring_site=bodynav)
- [Produkt-Support für Sprach- und IP-Kommunikation](//www.cisco.com/en/US/products/sw/voicesw/tsd_products_support_category_home.html?referring_site=bodynav)
- [Fehlerbehebung bei Cisco IP-Telefonie](http://www.amazon.com/exec/obidos/tg/detail/-/1587050757/102-6796074-9346562?referring_site=bodynav)
- [Technischer Support und Dokumentation Cisco Systems](//www.cisco.com/cisco/web/support/index.html?referring_site=bodynav)